# CERNER COMMUNITY BEHAVIORAL HEALTH (CCBH) USER TRAINING FREQUENTLY ASKED QUESTIONS (FAQs)

V. 05/2023

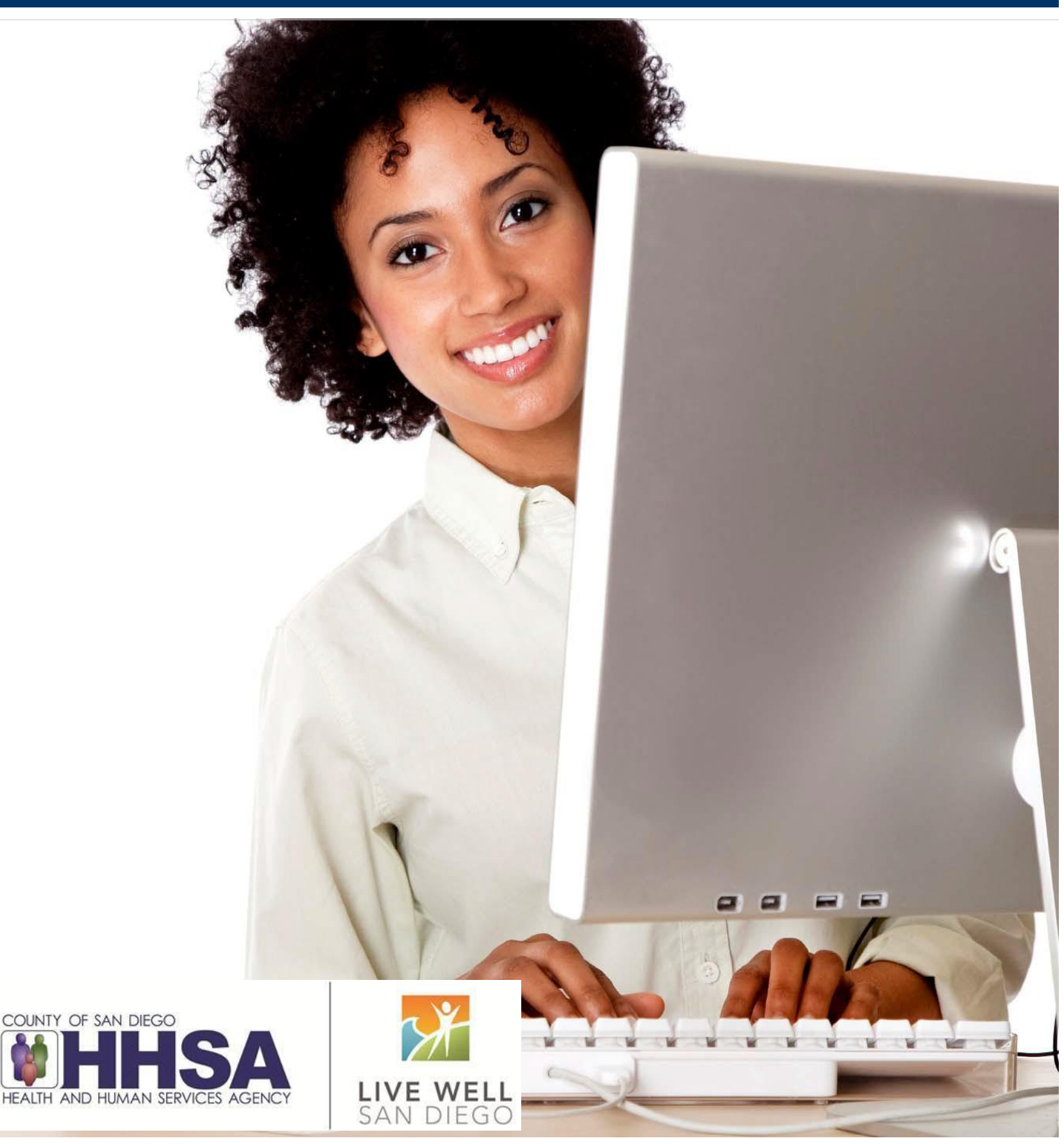

**Table Content<sup>s</sup>**

Þ

Z

O

S

9)

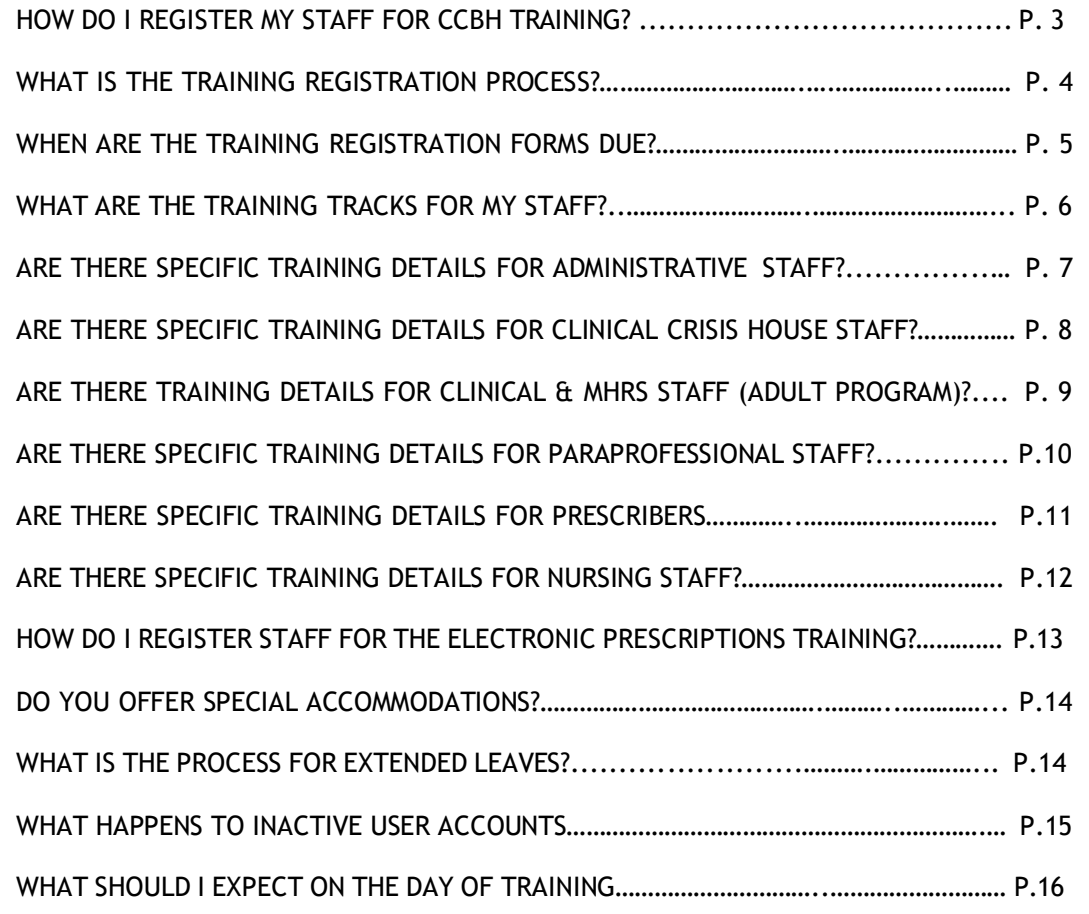

G

Q

⊻

### **Questions about registration?**

**E-mail us at: [sdu\\_sdtraining@optum.com](mailto:sdu_sdtraining@optum.com)**

**Or call Optum at: 800-834-3792 (Option #3)**

W

## **REGISTER CCBH TRAINING? HOW DO I REGISTER MY STAFF FOR**

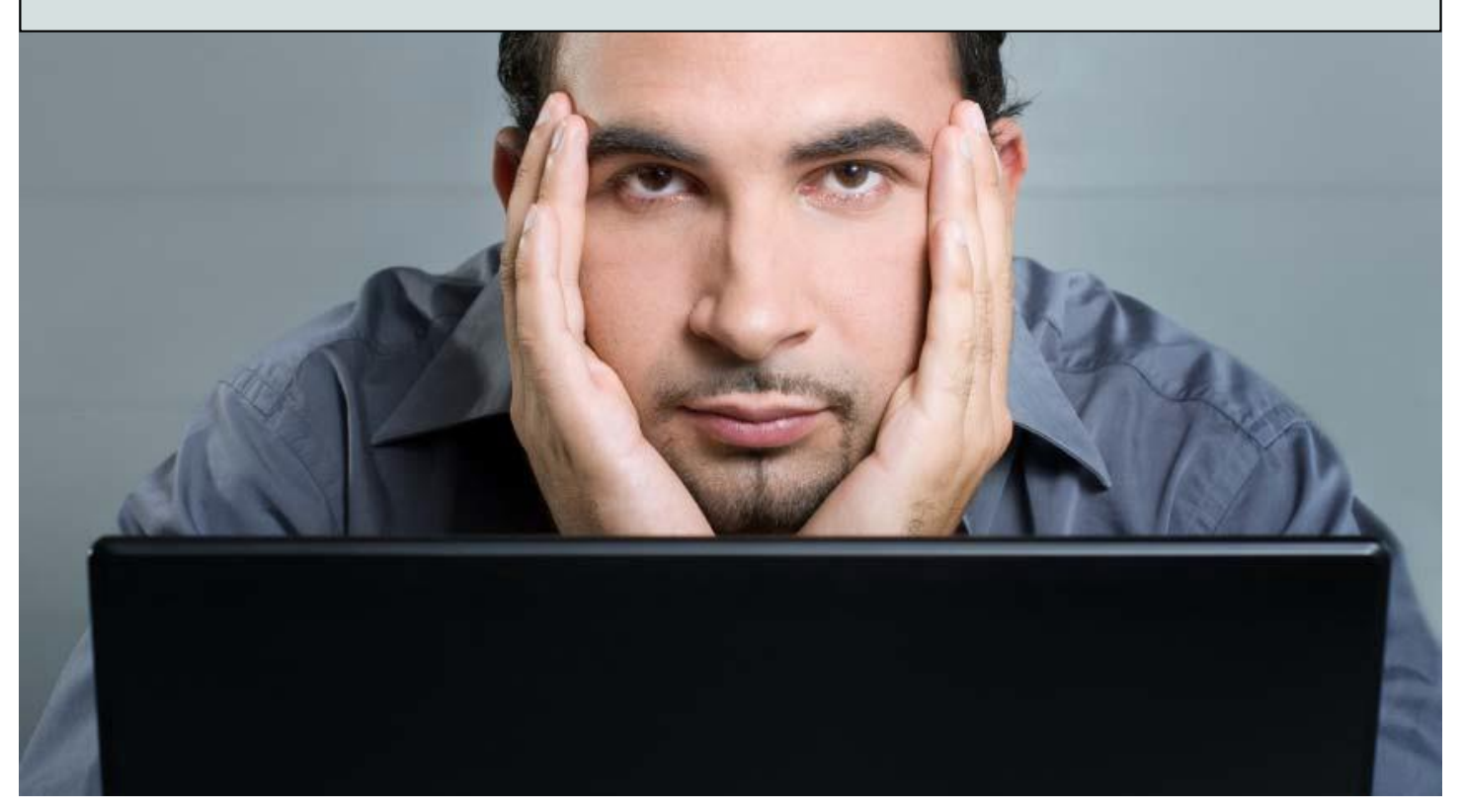

We have prepared this guidebook to assist you in understanding what steps to take to register your staff for CCBH training.

- **Step 1**: Use this guide to find the training that your staff need to attend
- **Step 2**: Go to the [www.regpack.com/reg/optum](http://www.regpack.com/reg/optum) website and follow the registration prompts.
- After you complete the process, you will receive an email confirmation for the class. **Step 3**: Follow the paperwork requirement and timelines

**Note: Access Request Form (ARF) Paperwork must be submitted and cleared to MH MIS NO LATER than 7 calendar days prior to the scheduled class. If paperwork is not submitted, even when you have received a confirmation for your training, you will not be guaranteed a virtual seat and may be asked to reschedule the training.**

**What paperwork needs to be submitted to MH MIS and where can I find them?**

• Click **[HERE](https://www.regpack.com/reg/templates/build/?g_id=100850646)** and download the ARF Tip Sheet and forms

**How do you submit the forms to MH MIS?**

- Email forms to all three following email addresses:
	- o [MHEHRAccessRequest.HHSA@sdcountyca.gov,](mailto:MHEHRAccessRequest.HHSA@sdcounty.ca.gov)
	- o [BHSCredentialing@optum.com](mailto:BHSCredentialing@optum.com) **and**
	- o [MHEHRSupport.HHSA@sdcounty.ca.gov](mailto:MHEHRSupport.HHSA@sdcounty.ca.gov)

**Questions about registration? E-mail us at: [sdu\\_sdtraining@optum.com](mailto:sdu_sdtraining@optum.com)**

## **WHAT IS THE TRAINING REGISTRATION PROCESS?**

To make the registration process easier for you and your staff, we recommend that you plan the training of your staff well before their first day of employment. Programs that are successful use the flow below to ensure that their staff are trained as soon as possible.

We encourage you to take a look at this process and follow the instructions in this guide.

\*\*In an effort to assist new or returning staff to more successful understanding of the link between clinical assessments and client plans, QM has developed documentation trainings for both the Children and the Adult System of Care. It is best to have newly hired staff attend a full Documentation Training prior to their CCBH training if at all possible. This will allow newly hired staff to focus on learning the functionality of CCBH during the training on the software (which is the sole intent on CCBH training – not to be seen as a replacement for training in Documentation Standards). If you are unable to participate in documentation training, your Program Manager may be able to assist with guiding you on documentation standards.

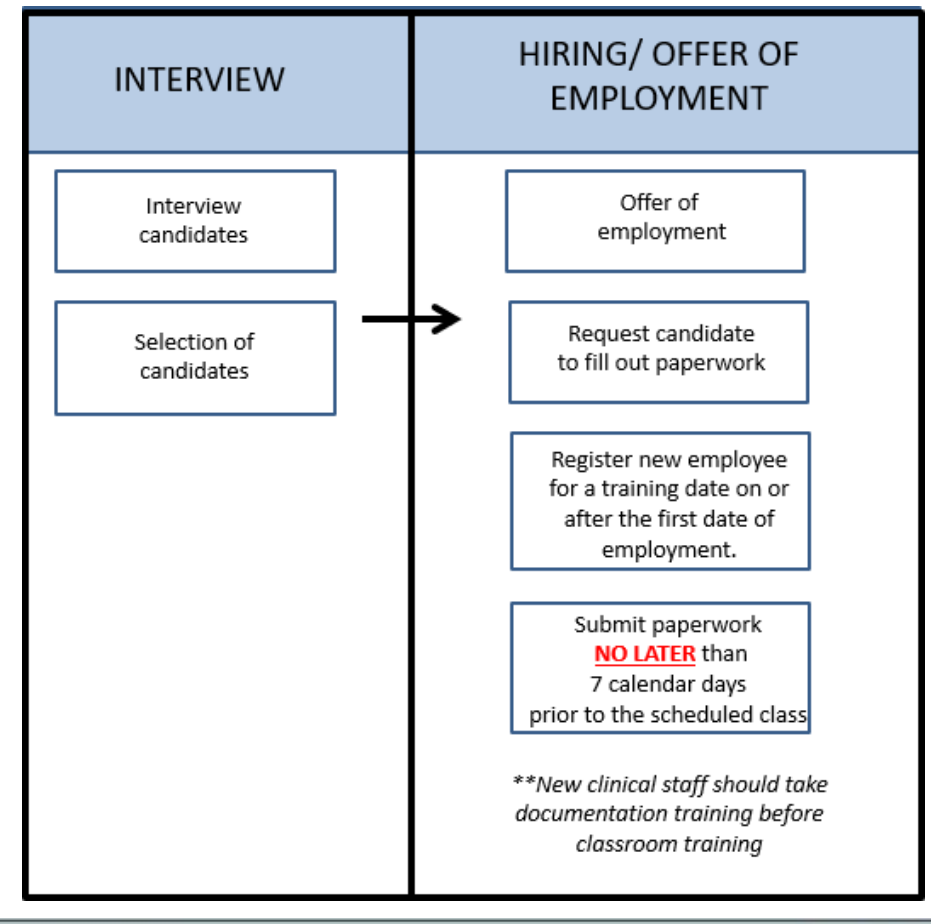

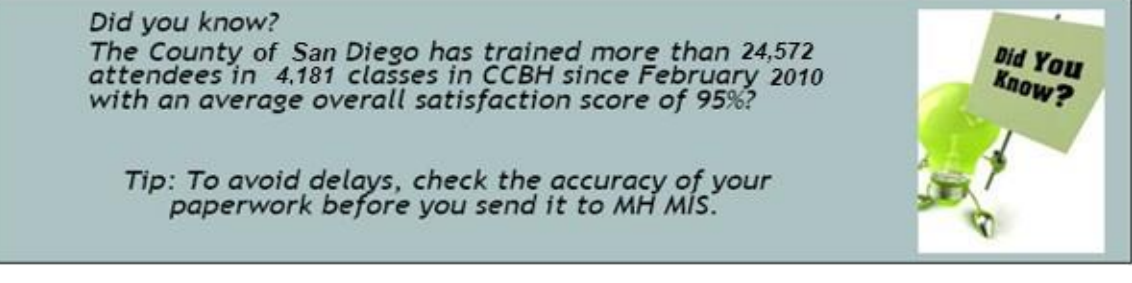

## **WHEN ARE THE TRAINING REGISTRATION FORMS DUE?**

Each CCBH training requires different paperwork to be submitted. Read the guide below to know what paperwork you need to submit and the timelines to follow.

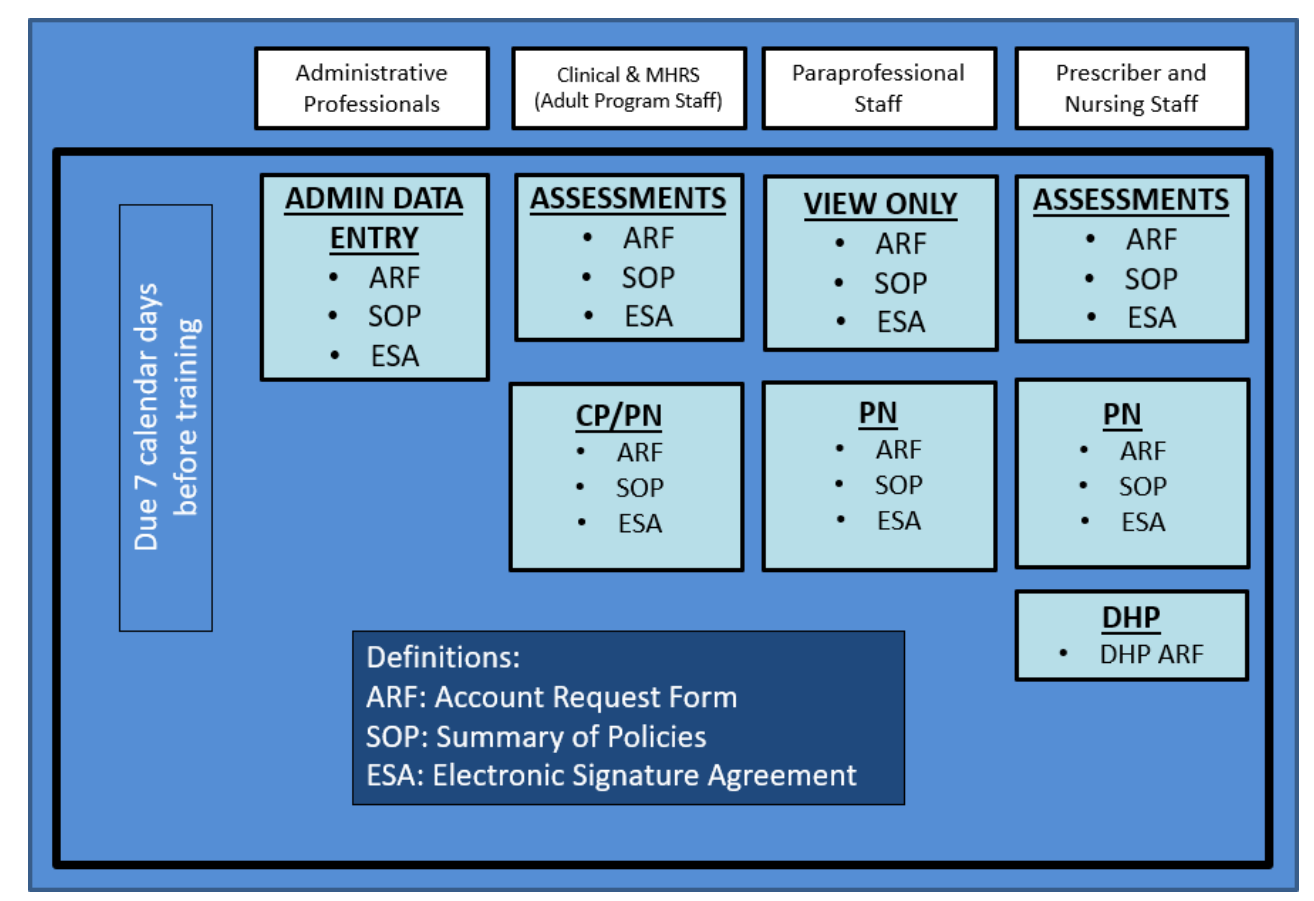

#### Example:

Joe needs Assessments training.

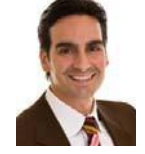

**Q:** Joe wants to attend Assessments training on the 16th. What date MUST his paperwork be turned in by to avoid being excluded?

**A:** Joe's paperwork MUST be submitted by the  $9<sup>th</sup>$ . If no paperwork is submitted by the 9<sup>th</sup>, he will be excluded and asked to reschedule his training.

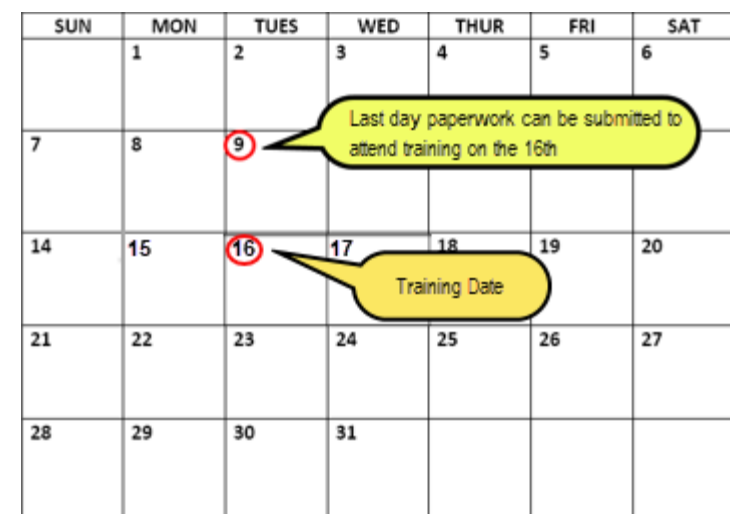

To register for training, go to the [www.regpack.com/reg/optum](http://www.regpack.com/reg/optum) website, and follow the directions on page 3 in this training FAQs.

### WHAT ARE THE TRAINING TRACKS FOR MY STAFF?

In this guide, you will find all of the information necessary to make decisions about CCBH training. Below is the grid that explains the typical order in which people attend training. Please read the guide as your program may have special situations that may be addressed by the County MH MIS Help Desk.

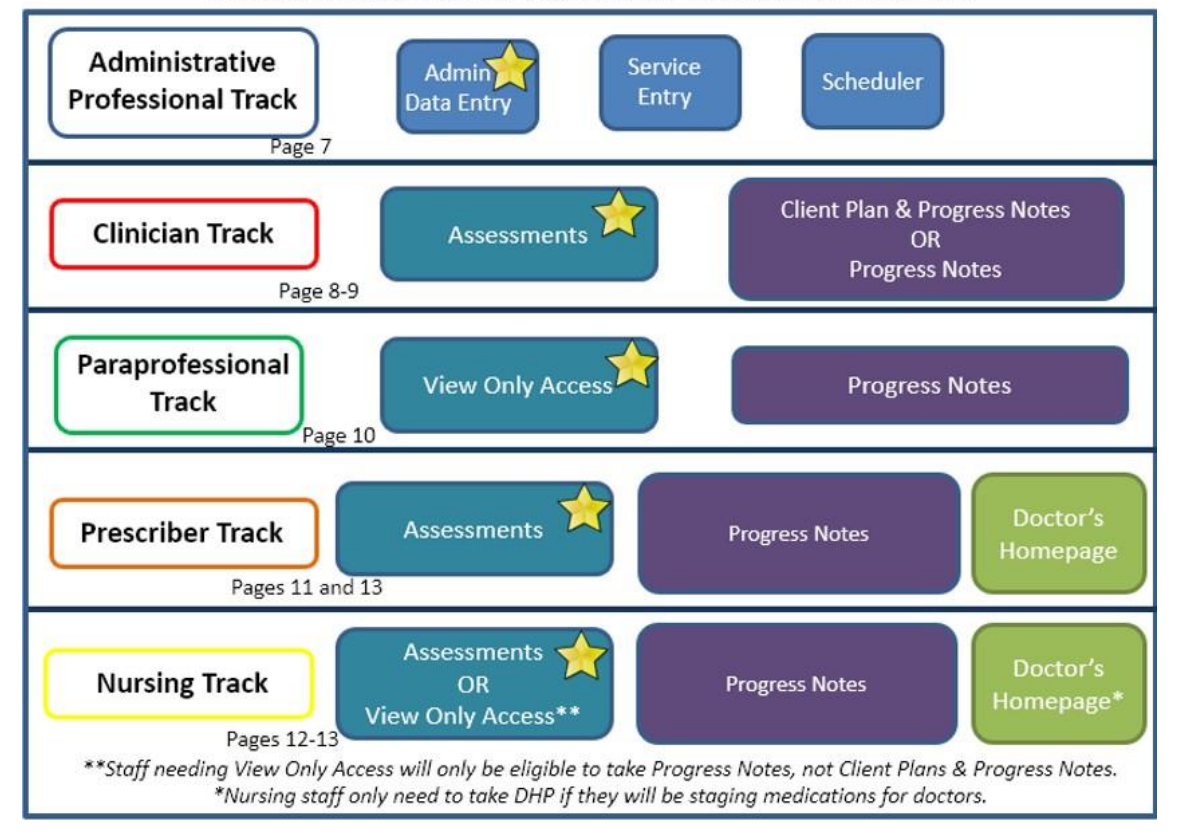

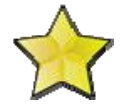

*Note: Classes with stars are required prerequisites to attend the rest of the classes on the track. For View Only Access, there is no training class to take. Staff receive access automatically. Once forms are processed by MH MIS, MH MIS sends an email to the staff that includes login information, a resource packet, and a link to a video tutorial.*

*Not sure what kind of training to take?*

*Talk to your Program Manager or e-mail the County MH MIS Help Desk at:*

*[MHEHRSupport.HHSA@sdcounty.ca.gov](mailto:MHEHRSupport.HHSA@sdcounty.ca.gov)*

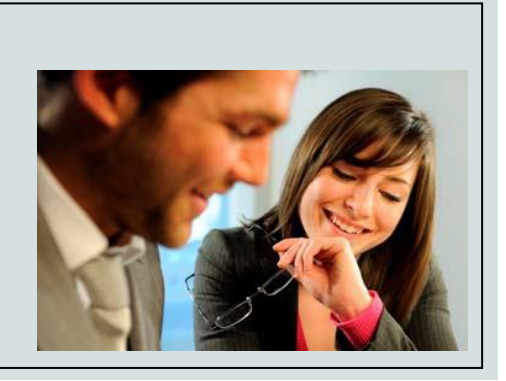

## **ARE THERE SPECIFIC TRAINING DETAILS FOR ADMINISTRATIVE STAFF?**

#### **\* ADMIN TRAINING \***

**REQUIRED PAPERWORK**: SOP, ARF, and ESA forms need to be submitted to the MH MIS Unit **REGISTRATION:** Go to the [www.regpack.com/reg/optum](http://www.regpack.com/reg/optum) website and follow the prompts. After you complete the process, you will receive an email confirmation for the class. **PAPERWORK SUBMISSION:** Follow the paperwork requirement and timelines

\* Note: Trainees who do not submit ARF paperwork and are not cleared by MH MIS 7 calendar days prior to training, may be **turned away and asked to reschedule.**

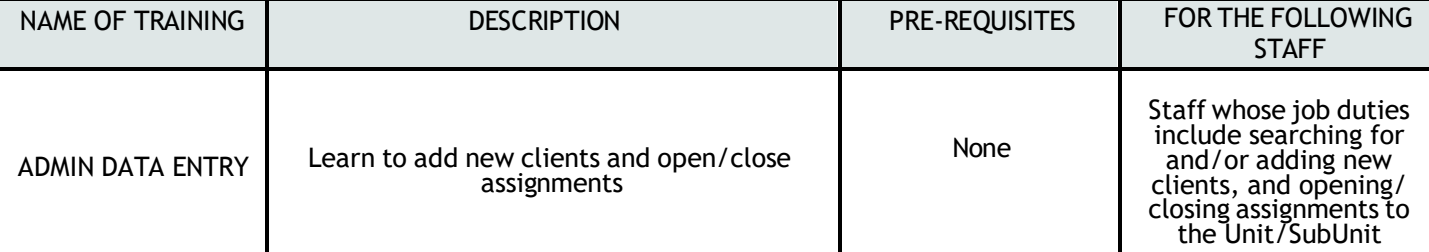

Note: It s OK to sign up for all the training on this track at the same time on the website!

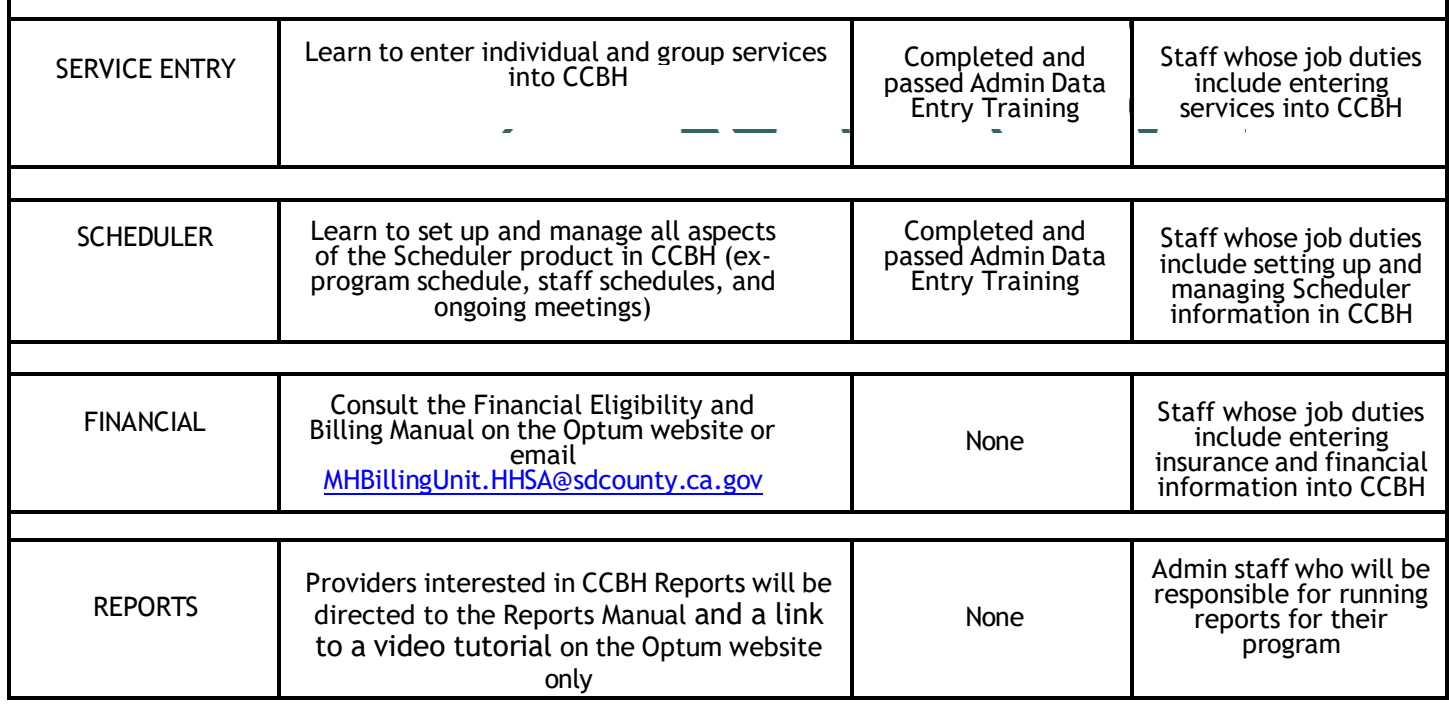

*If you are an approved Medical Records Tech with dual IDs, you only need to attend Admin Data Entry to obtain access for both accounts! If you have already attended Admin Data Entry, please email [sdu\\_sdtraining@optum.com.](mailto:sdu_sdtraining@optum.com)*

> **Questions about registration? E-mail us at: [sdu\\_sdtraining@optum.com](mailto:sdu_sdtraining@optum.com)**

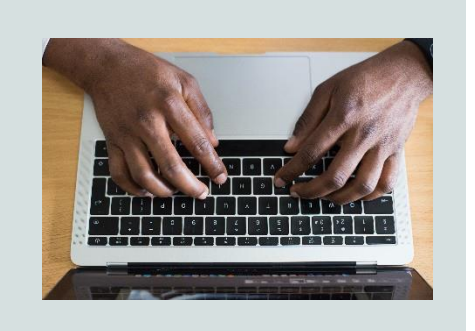

## **ARE THERE SPECIFIC TRAINING DETAILS FOR CLINICAL CRISIS HOUSE STAFF?**

#### **\* ASSESSMENTS \***

**REQUIRED PAPERWORK**: SOP, ARF, and ESA forms need to be submitted to the MH MIS Unit REGISTRATION: Go to the [www.regpack.com/reg/optum](http://www.regpack.com/reg/optum) website and follow the prompts. After you complete the process, you will receive an email confirmation for the class. **PAPERWORK SUBMISSION:** Follow the paperwork requirement and timelines

\* Note: Trainees who do not submit ARF paperwork and are not cleared by MH MIS 7 calendar days prior to training, may be **turned away and asked to reschedule.**

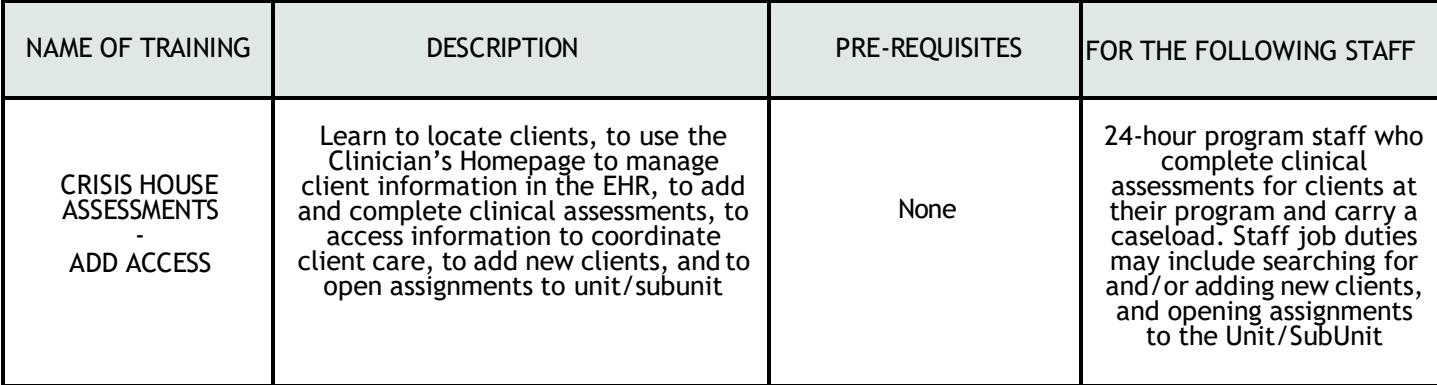

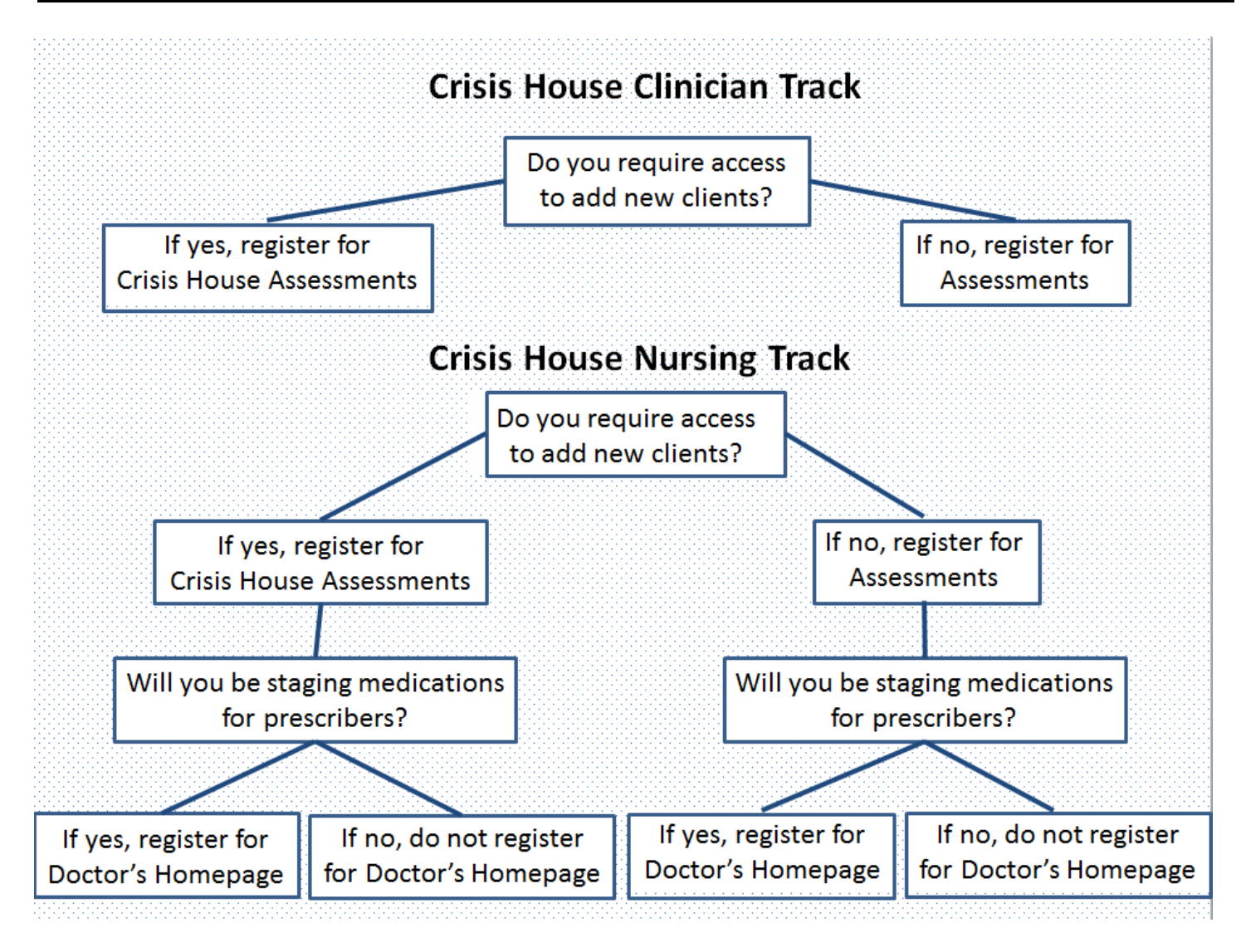

### **ARE THERE TRAINING DETAILS FOR CLINICAL AND MHRS STAFF (ADULT PROGRAM)?**

#### **\* ASSESSMENTS \***

**REQUIRED PAPERWORK**: SOP, ARF, and ESA forms need to be submitted to the MH MIS Unit **REGISTRATION:** Go to the [www.regpack.com/reg/optum](http://www.regpack.com/reg/optum) website and follow the prompts. After you complete the process, you will receive an email confirmation for the class. **PAPERWORK SUBMISSION:** Follow the paperwork requirement and timelines

\* Note: Trainees who do not submit ARF paperwork and are not cleared by MH MIS 7 calendar days prior to training, may be **turned away and asked to reschedule. \***

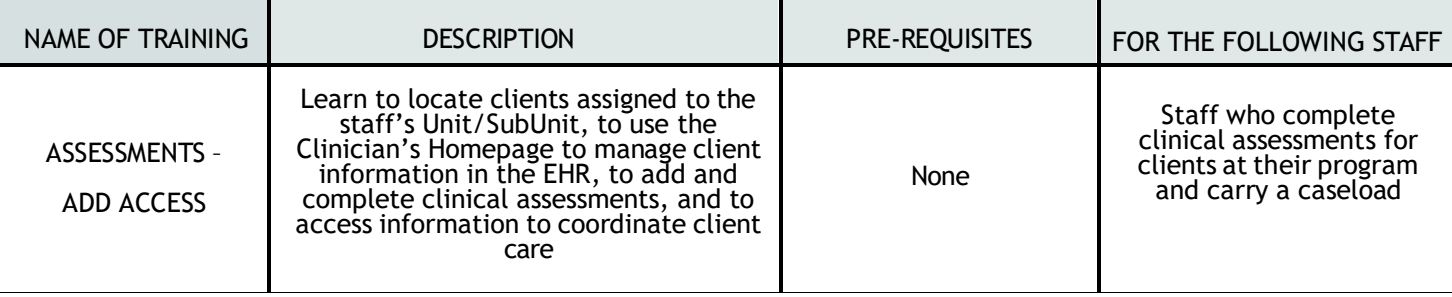

#### **\* CLIENT PLANS AND PROGRESS NOTES \***

**REQUIRED PAPERWORK**: SOP, ARF, and ESA forms need to be submitted to the MH MIS Unit **REGISTRATION:** Go to the [www.regpack.com/reg/optum](http://www.regpack.com/reg/optum) website and follow the prompts. After you complete the process, you will receive an email confirmation for the class. **PAPERWORK SUBMISSION:** Follow the paperwork requirement and timelines

#### **Choose only one** of the courses below

\* Note: Trainees who do not submit ARF paperwork and are not cleared by MH MIS 7 calendar days prior to training, may be **turned away and asked to reschedule. \***

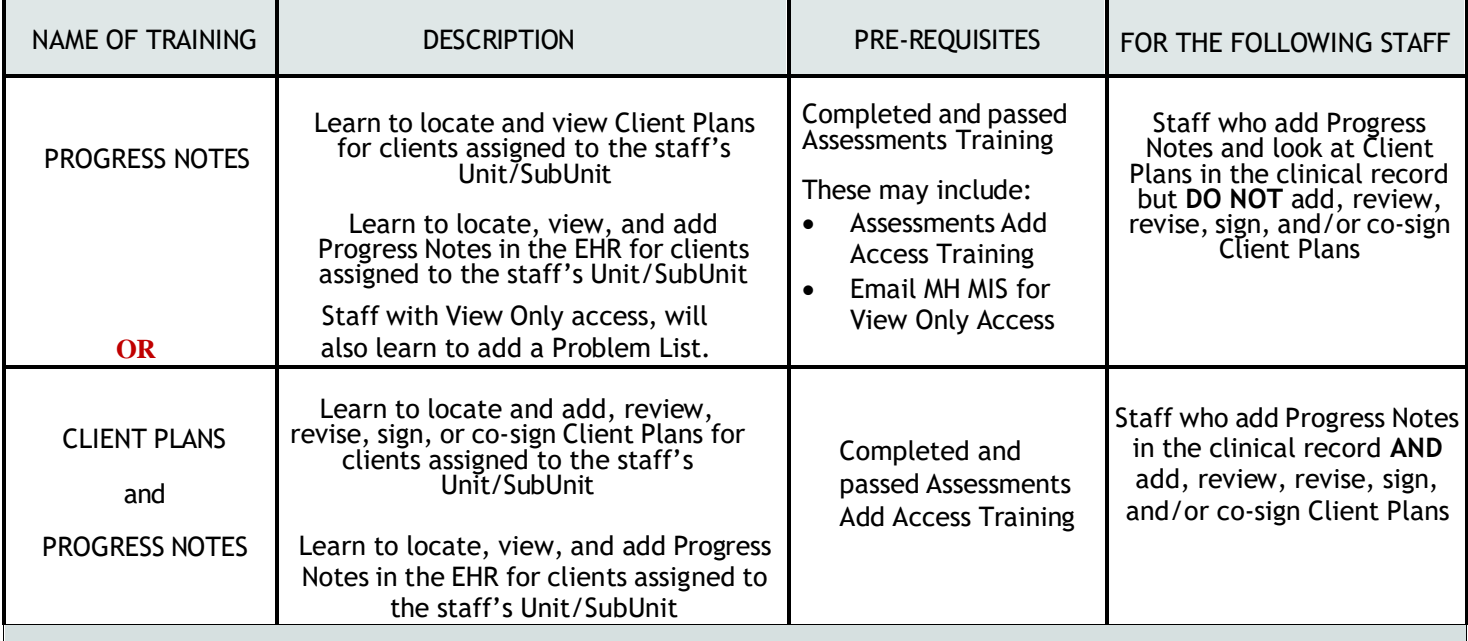

*\* If your program only enters Limited Service Log (LSL), register for the Progress Notes Class.\**

## **ARE THERE SPECIFIC TRAINING DETAILS FOR PARAPROFESSIONAL STAFF?**

### **\* VIEW ONLY—ASSESSMENTS ACCESS \***

**REQUIRED PAPERWORK**: SOP, ARF, and ESA forms need to be submitted to the MH MIS Unit

**For View Only Access, there is no training class to take. Staff receive access automatically. Once forms are**  processed by MH MIS, MH MIS sends an email to the staff that includes login information, a resource packet, and **a link to a video tutorial.**

#### **\* PROGRESS NOTES \***

**REQUIRED PAPERWORK**: SOP, ARF, and ESA forms need to be submitted to the MH MIS Unit **REGISTRATION:** Go to the [www.regpack.com/reg/optum](http://www.regpack.com/reg/optum) website and follow the prompts. After you complete the process, you will receive an email confirmation for the class. **PAPERWORK SUBMISSION:** Follow the paperwork requirement and timelines

\* Note: Trainees who do not submit ARF paperwork and are not cleared by MH MIS 7 calendar days prior to training, may be **turned away and asked to reschedule. \***

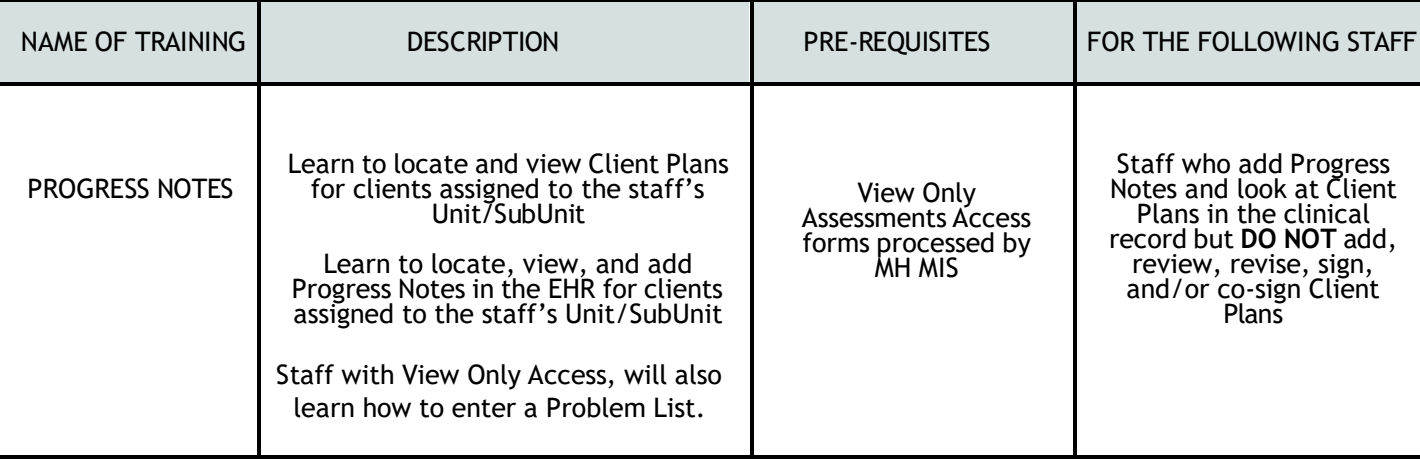

*Tips:*

*Before you register for training online, talk to your Program Manager to make sure that you're registering for the correct class.*

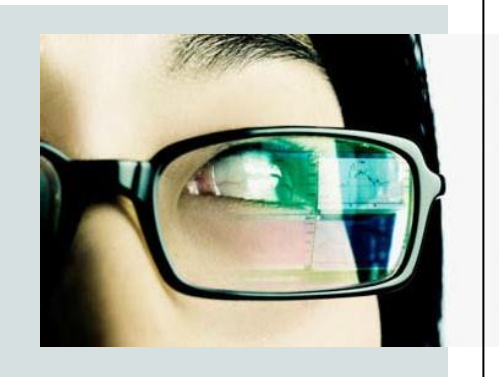

To register for training, go to the [www.regpack.com/reg/optum](http://www.regpack.com/reg/optum) website and follow the directions on page 3.

### **ARE THERE SPECIFIC TRAINING DETAILS FOR PRESCRIBERS?**

#### **\* ASSESSMENTS \***

**REQUIRED PAPERWORK**: SOP, ARF, and ESA forms need to be submitted to the MH MIS Unit **REGISTRATION:** Go to the [www.regpack.com/reg/optum](http://www.regpack.com/reg/optum) website and follow the prompts. After you complete the process, you will receive an email confirmation for the class. **PAPERWORK SUBMISSION:** Follow the paperwork requirement and timelines

\* Note: Trainees who do not submit ARF paperwork and are not cleared by MH MIS 7 calendar days prior to training, may be **turned away and asked to reschedule. \***

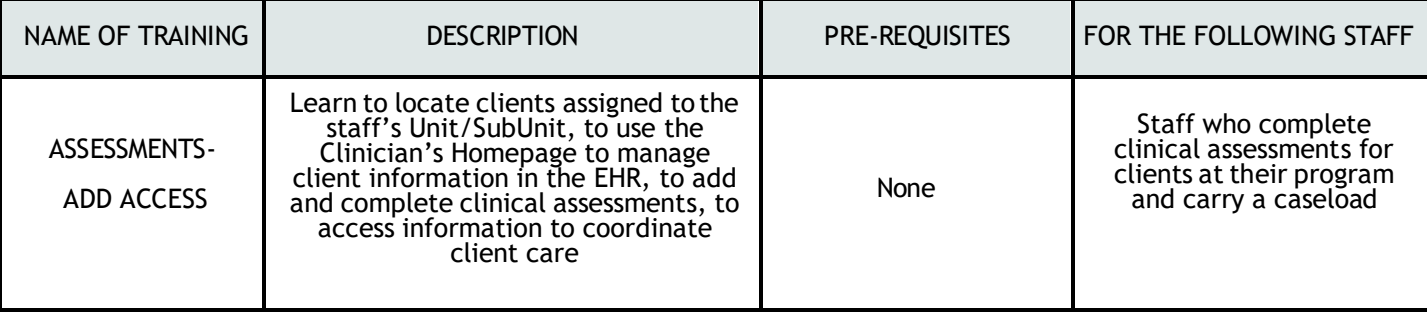

### **\* PROGRESS NOTES \***

**REQUIRED PAPERWORK**: SOP, ARF, and ESA forms need to be submitted to the MH MIS Unit **REGISTRATION:** Go to the [www.regpack.com/reg/optum](http://www.regpack.com/reg/optum) website and follow the prompts. After you complete the process, you will receive an email confirmation for the class. **PAPERWORK SUBMISSION:** Follow the paperwork requirement and timelines

\* Note: Trainees who do not submit ARF paperwork and are not cleared by MH MIS 7 calendar days prior to training, may be **turned away and asked to reschedule. \***

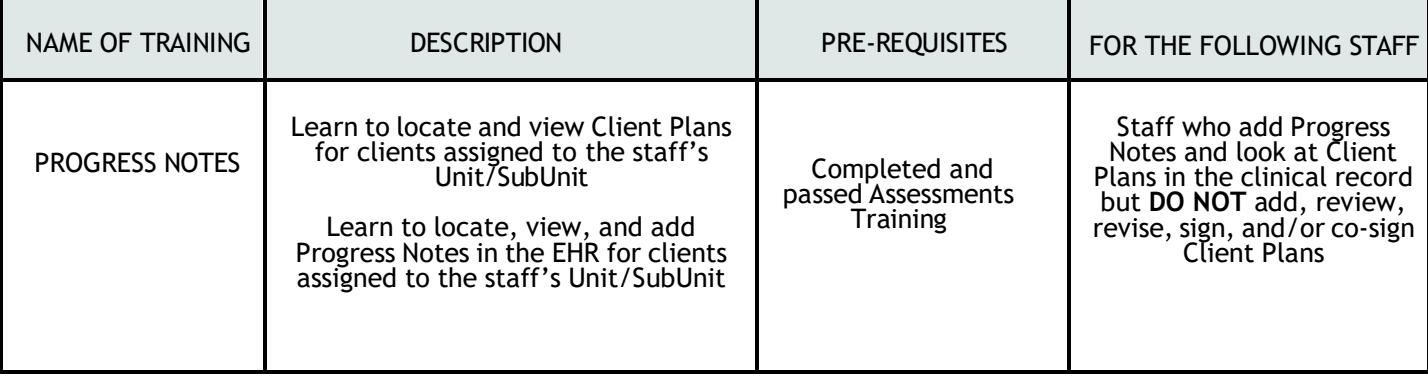

*\* Ifstaff need accessto write and/or stage prescriptions, see page 13.\**

### **ARE THERE SPECIFIC TRAINING DETAILS FOR NURSING STAFF?**

#### **\*ASSESSMENTS\***

**REQUIRED PAPERWORK**: SOP, ARF, and ESA forms need to be submitted to the MH MIS Unit **REGISTRATION:** Go to the [www.regpack.com/reg/optum](http://www.regpack.com/reg/optum) website and follow the prompts. After you complete the process, you will receive an email confirmation for the class. **PAPERWORK SUBMISSION:** Follow the paperwork requirement and timelines

#### **Choose only one** of the options below

\* Note: Trainees who do not submit ARF paperwork and are not cleared by MH MIS 7 calendar days prior to training, may be **turned away and asked to reschedule. \***

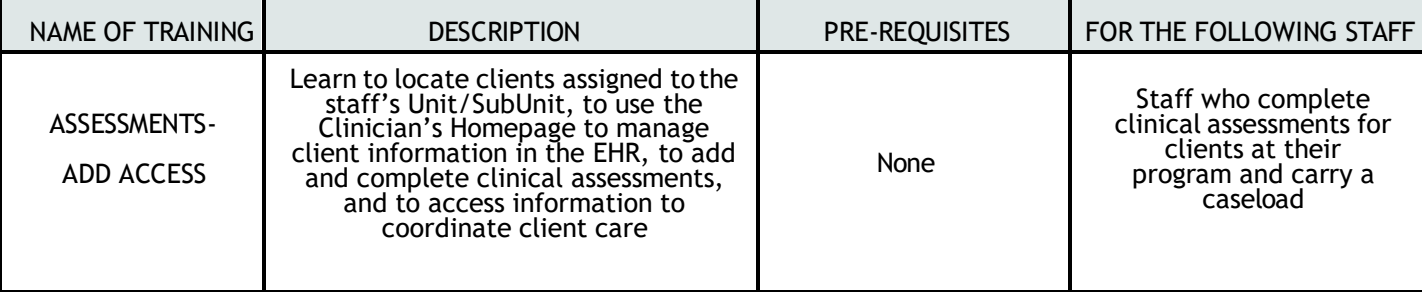

**Note:** For View Only Access, there is no training class to take. Staff receive access automatically. Once forms are processed by MIS, MIS sends an email to the staff that includes login information, a resource packet, and a link to a video tutorial."

#### **\*PROGRESS NOTES\***

**REQUIRED PAPERWORK**: SOP, ARF, and ESA forms need to be submitted to the MH MIS Unit **REGISTRATION:** Go to the [www.regpack.com/reg/optum](http://www.regpack.com/reg/optum) website and follow the prompts. After you complete the process, you will receive an email confirmation for the class. **PAPERWORK SUBMISSION:** Follow the paperwork requirement and timelines

\* Note: Trainees who do not submit ARF paperwork and are not cleared by MH MIS 7 calendar days prior to training, may be **turned away and asked to reschedule. \***

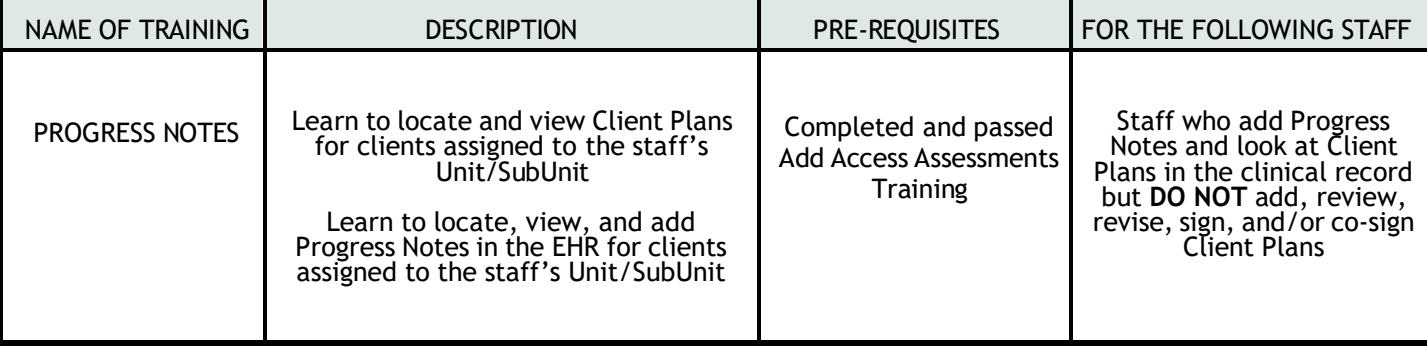

\* Staff needing View Only Access will only be eligible to take Progress Notes, not Client Plans and Progress Notes. \*

*\* Ifstaff need accessto write and/orstage prescriptions, see page 13.\**

## **HOW DO I REGISTER STAFF FOR THE ELECTRONIC PRESCRIPTIONS TRAINING?**

**REQUIRED PAPERWORK**: SOP, DHP ARF, and ESA forms need to be submitted to the MH MIS Unit **REGISTRATION:** Go to the [www.regpack.com/reg/optum](http://www.regpack.com/reg/optum) website and follow the prompts. After you complete the process, you will receive an email confirmation for the class. **PAPERWORK SUBMISSION:** Follow the paperwork requirement and timelines

\* Note: Trainees who do not submit ARF paperwork and are not cleared by MH MIS 7 calendar days prior to training, may be **turned away and asked to reschedule. \***

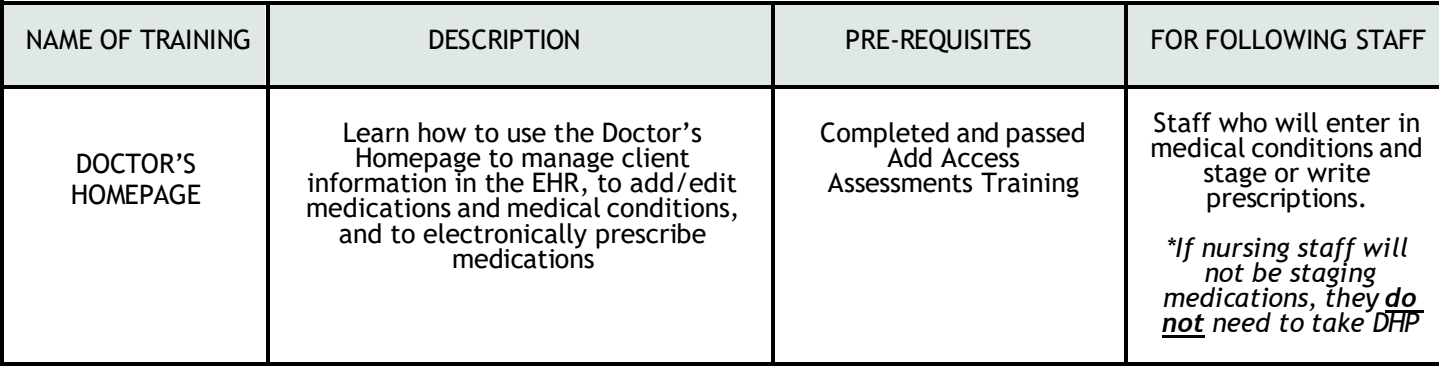

Did you know?

- When prescriptions are transmitted through the electronic health record database, there is higher medication compliance.
- In the United States about 20% of handwritten prescriptions go unfilled every year.

### **Questions about registration?** E-mail us at:

#### [Sdu\\_sdtraining@optum.com](mailto:Sdu_sdtraining@optum.com)

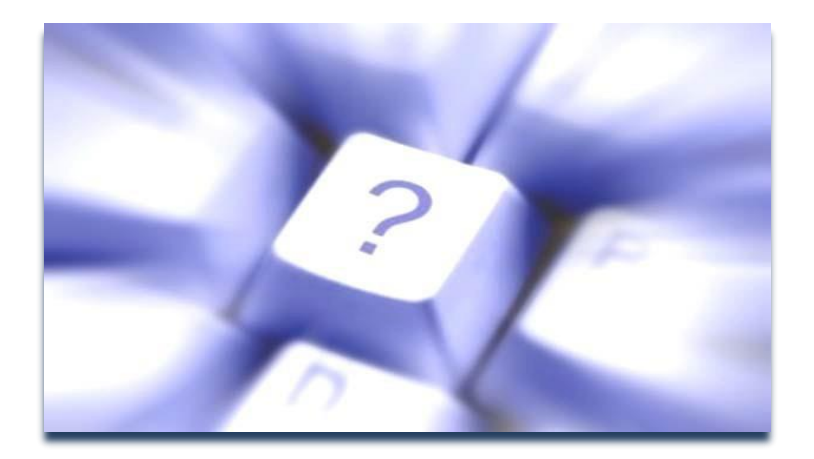

**Questions about ARF paperwork?** E-mail MH MIS at**:**

[MHEHRAccessRequest.HHSA@sdcounty.ca.gov](mailto:MHEHRAccessRequest.HHSA@sdcounty.ca.gov)

## **DO YOU OFFER SPECIAL ACCOMMODATIONS?**

**REQUIRED PAPERWORK**: SOP, ARF, and ESA forms need to be submitted to the MH MIS Unit **REGISTRATION:** Go to the [www.regpack.com/reg/optum](http://www.regpack.com/reg/optum) website and follow the prompts. After you complete the process, you will receive an email confirmation for the class. **PAPERWORK SUBMISSION:** Follow the paperwork requirement and timelines

\* Note: Trainees who do not submit ARF paperwork and are not cleared by MH MIS 7 calendar days prior to training, may **be turned away and asked to reschedule. \***

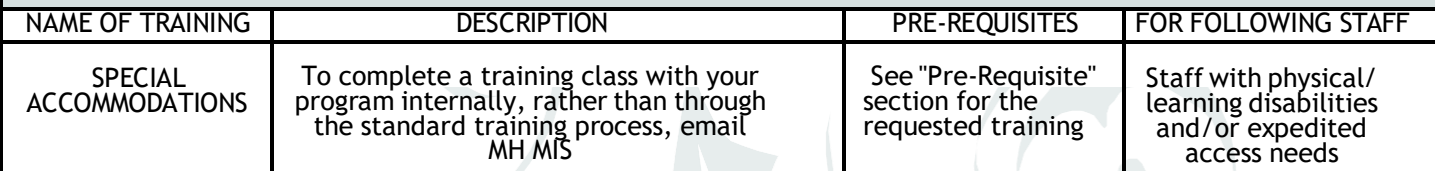

## **WHAT IS THE PROCESS FOR EXTENDED LEAVES?**

Instructions and guidelines for staff who know they are going to be out on leave for more than 90 days:

- Program Manager must notify the MH MIS Unit via email immediately and report the start and expected return date of the leave. This is only for those staff that due to a leave from work will not have access to log in and use the system
- Due to County policy, any account not active for 90 days or more must be deactivated for security reasons
- To regain access, the following must be completed and submitted to the MH MIS Unit: a new ARF, SOP, and ESA (if staff are employed by the County of San Diego, the SOP is notrequired)
- Processing of the account re-activation will take up to two weeks. It is suggested that paperwork be completed and submitted to MH MIS (with all necessary signatures) by the Program Manager up to two weeks prior to the staff scheduled return date.
- Once the staff returns from leave and have active account access, MH MIS will request a skills assessment evaluation. The evaluation is to determine if the staff can demonstrate the ability to successfully **and** independently navigate the system to complete their job duties proficiently in CCBH and determine whether they require full CCBH training or not.

**NOTE**: To be considered for a skills assessment in lieu of training, staff must have used CCBH consistently and demonstrated competence based on job duty access prior to leave.

#### **EXTENDED LEAVE**

**REQUIRED PAPERWORK:** SOP, ARF, and ESA forms need to be submitted to the MH MIS Unit

**TIMEFRAME:** Two weeks prior to the staff scheduled return date

**PAPERWORK SUBMISSION:** [MHEHRAccessRequest.HHSA@sdcounty.ca.gov](mailto:MHEHRAccessRequest.HHSA@sdcounty.ca.gov)

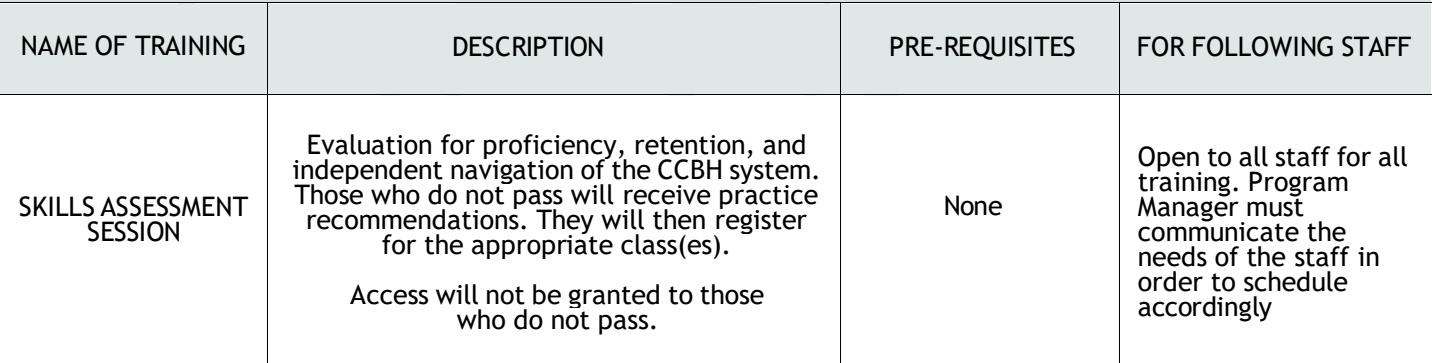

# **WHAT HAPPENS TO INACTIVE USER ACCOUNTS?**

### **When CCBH accounts are locked for 6 months or more:**

- Staff should contact MH MIS at [MHEHRSupport.HHSA@sdcounty.ca.gov](mailto:MHEHRSupport.HHSA@sdcounty.ca.gov) for direction.
- MH MIS Staff will assess needs and direct staff with further instructions.
- If approved, an Optum Staff will email the staff the required PowerPoint, sign-in sheet, schedule the Skills Assessments appointment.
- Staff will review the PowerPoint and complete the sign-in sheet.
- Staff will send the Optum Staff an email stating they reviewed the PowerPoint.
- Staff will also scan/email the signed sign-in sheet.

### **For CCBH accounts locked less than 6 months:**

• Contact Optum Support Desk at 1-800-834-3792 Option 1.

Optum provides a shadowed Skills Assessment session remotely. Staff will log into the CCBH Train environment at their place of work (Optum will provide a password if necessary). Optum will shadow the user to perform the required functions respective of their job role. Staff must be able to independently demonstrate their proficiency in using the system according to their job duties.

If Optum determines staff cannot show proficiency, they will require staff to register for virtual training through the RegPack website.

If Optum determines staff proficiency, they will reactivate the staff's account in Live.

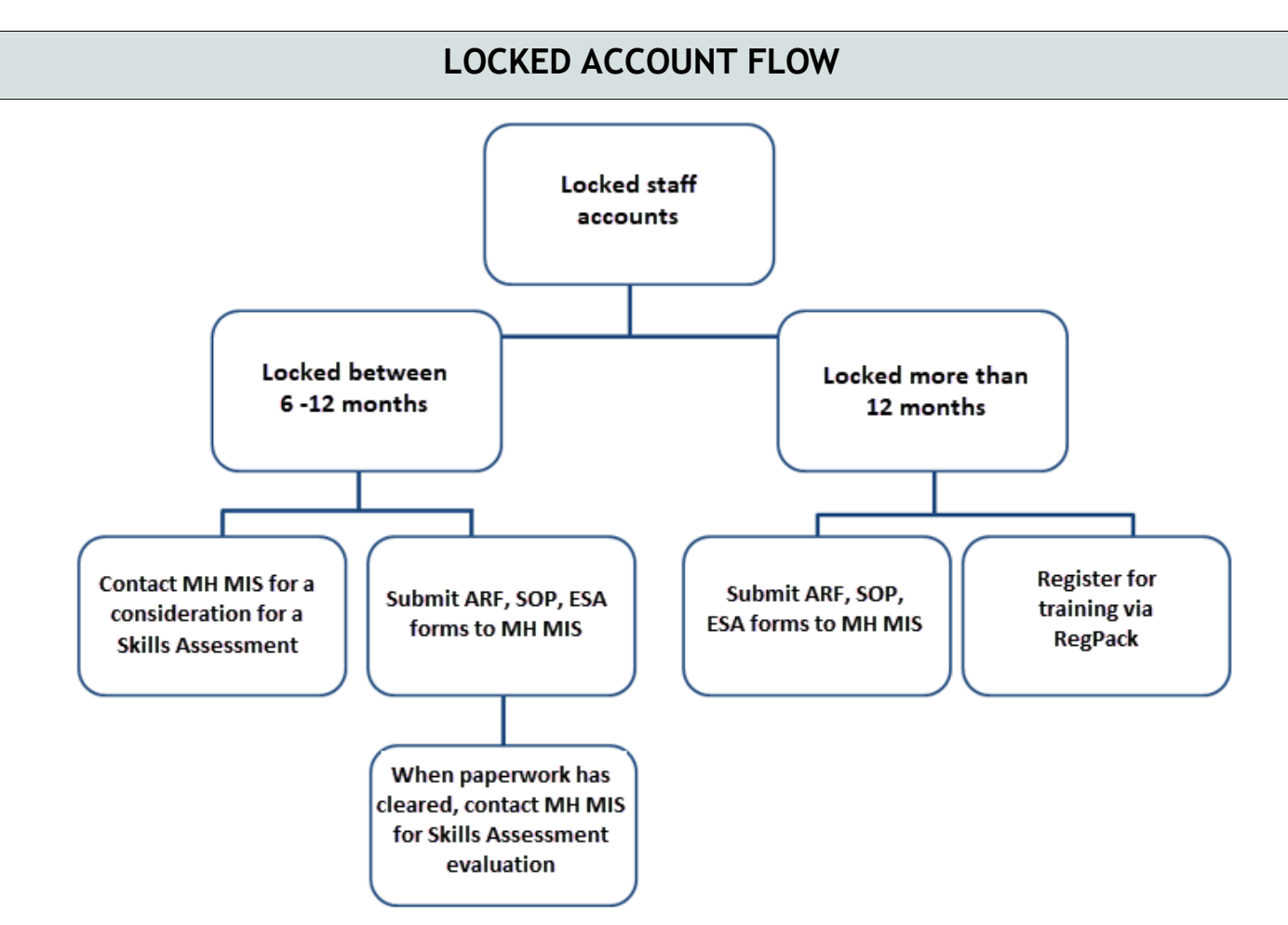

## **WHAT SHOULD I EXPECT ON THE DAY OF TRAINING?**

**WHAT TO EXPECT:** Training is held virtually.

You will receive an email from the trainer on the morning of your training date. The email will include your training materials, instructions to login, and video tutorial link. You can expect to receive the email between 8:30AM – 8:45AM on the training date.

You will have until 4:30PM to complete your work. However, the trainer will give you a 4:00PM deadline so they have enough time to check your work and reply back, if corrections are needed. While the training class is virtual/remote, trainers will be available for questions and provide support throughout the day via email and/or phone calls.

To register for training, go to the [www.regpack.com/reg/optum](http://www.regpack.com/reg/optum) website, and follow the directions on page 3 in this training FAQs.

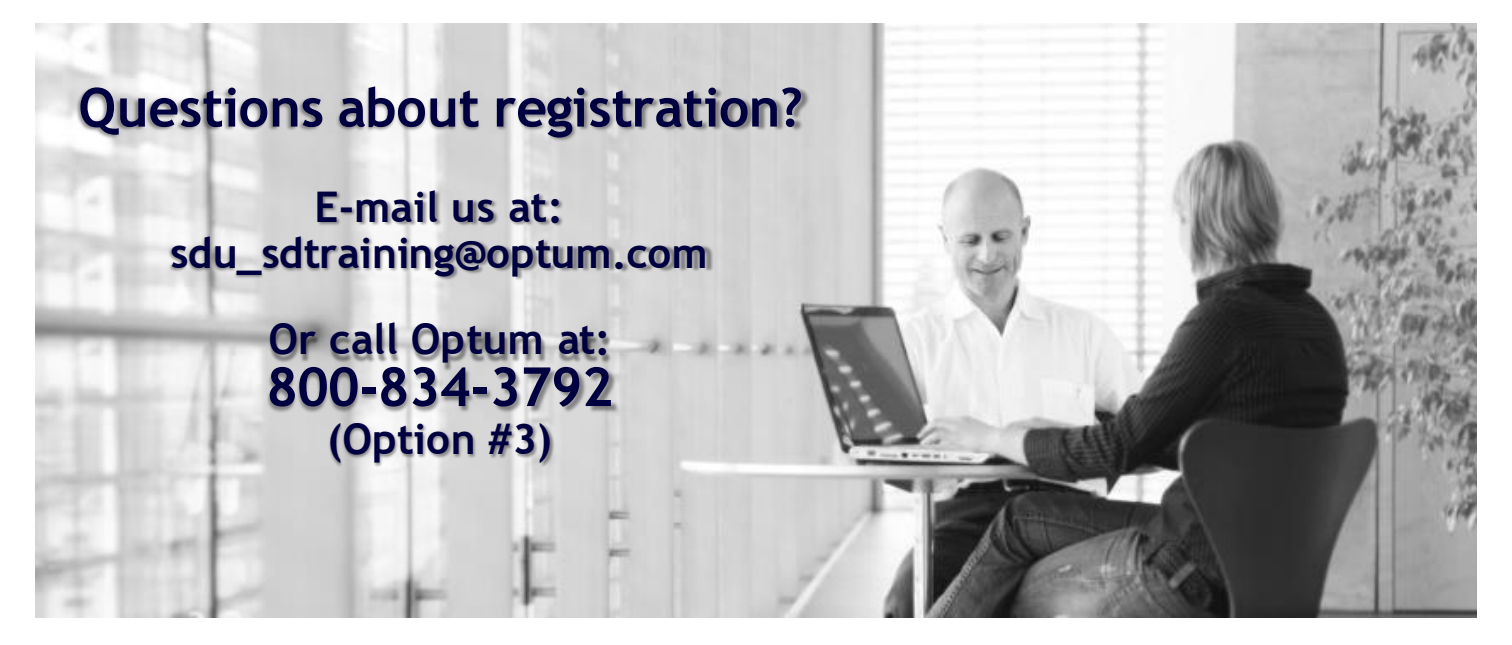